#### **Features**

- Three 6-pin IEEE 1394 (Firewire) ports
- Overcurrent protection and recovery
- Supports Plug-and-Play, hot swappable devices
- Compliant to IEEE 1394-1995 and P1394a standards
- Bus master function with OHCI interface specification
- Compliant with PCI 2.2 data bus specification
- 100, 200, and 400 Mbps data transfer rates
- Supports Windows 7, Windows Vista, Windows XP, Windows 2000, or Mac OS X 10.20 or higher
- Supports connections with DV camcorders, hard disk drives, removable drives, scanners, printers, and many other 1394 audio and video devices including televisions, VCRs and DVD players.

#### **Package contents**

- Dynex DX-FC103 IEEE 1394 3-port PCI host adapter card
- *Quick Setup Guide*

### **Minimum System Requirements**

**Caution:** Handle the card by the metal mounting bracket and the circuit board edges only. Avoid touching the gold-plated PCI connectors and the on-board electronic components.

- PC or Macintosh
- One available PCI bus slot
- Windows 2000, Windows XP, Windows Vista, Windows 7, or Mac OS X 10.2.0 or higher

# **Installing the PCI card**

**Caution:** Opening your computer's case may void your computer's warranty. Contact your computer's manufacturer before opening the case to make sure that you do not void the warranty. You may need to have the card installed by your computer's manufacturer or an authorized computer technician.

**Caution:** Before touching any electronic components, make sure that you first touch an unpainted, grounded metal object to discharge any static electricity stored on your clothing or body.

# **DYNEX**.

### **DX-FC103 IEEE 1394 PCI Host Adapter Adaptateur hôte IEEE1394 PCI DX-FC103 Adaptador de host IEEE 1394 PCI DX-FC103**

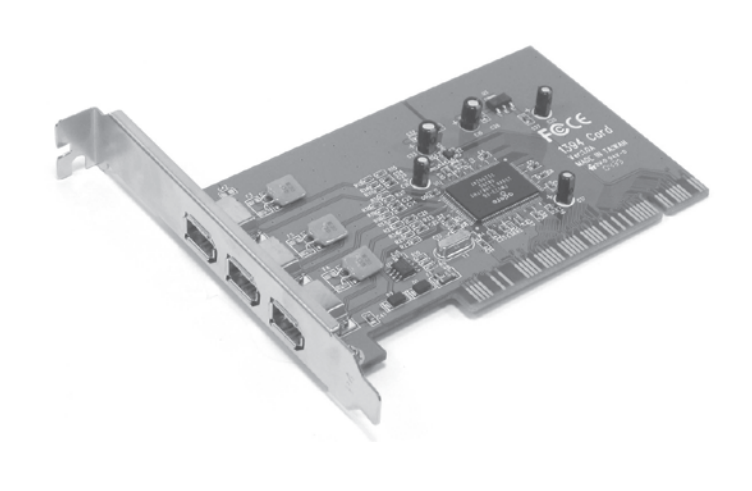

#### **To install the PCI card:**

- **1** Turn off your computer and unplug the power cord and all cables.
- **2** Remove your computer's case cover. See your computer's user guide for information about removing the cover.
- **3** Locate an available PCI slot.
- **4** Remove the screw that secures the backplate (the small piece of metal on the back panel of your computer that covers the opening for the slot), then remove the backplate.
- **5** Carefully insert the card into the PCI slot, seating it firmly. Do not touch the metal connector on the card.
- **6** Secure the card to the case using the screw you removed from the backplate.

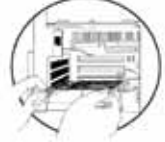

Attention : manipuler l'adaptateur uniquement par le support de montage métallique et les bordures du circuit imprimé. Éviter de toucher les connecteurs plaqués or du bus PCI et les composants électroniques de l'adaptateur.

- **7** Reinstall your computer's case cover.
- **8** Plug in the power cord and other cables, then turn on your computer.
- **9** Windows or MAC automatically installs the correct driver. No additional driver software is necessary.

### **Caractéristiques**

- Offre trois ports IEEE 1394 (Firewire) à 6 broches
- Protection contre les surintensités et assure la récupération
- Compatible avec les périphériques prêts à l'emploi et à remplacement à chaud
- Conforme aux normes IEEE 1394-1995 et P1394a
- Intègre la fonction bus maître avec spécifications d'interface OHCI
- Conforme aux spécifications de bus de données PCI 2.2.
- Débits de transfert de 100, 200 et 400 Mbit/s.
- Compatible Windows 7, Windows Vista, Windows XP, Windows 2000 ou Mac OS X 10.20 ou supérieur
- Permet la connexion à des caméscopes numériques, des disques durs, des lecteurs amovibles, des numériseurs, des imprimantes et beaucoup d'autres périphériques 1394 audio et vidéo tels que les téléviseurs, les magnétoscopes et les lecteurs DVD.

### **Contenu de la boîte**

- Adaptateur hôte IEEE1394 PCI à 3 ports DX-FC103 de Dynex
- Guide d'installation rapide
- PC ou Macintosh
- Un connecteur bus PCI disponible
- Windows 2000, Windows XP, Windows Vista, Windows 7 ou Mac OS X 10.20 ou supérieur

# **Installation de l'adaptateur PCI**

**Attention :** l'ouverture du boîtier de l'ordinateur peut annuler sa garantie. Contacter le fabricant de l'ordinateur avant d'ouvrir le boîtier pour vérifier si la garantie serait annulée. Il se peut que l'adaptateur doive être installé par le fabricant de l'ordinateur ou un spécialiste autorisé.

**Attention :** avant de toucher un composant électronique, veiller à toucher d'abord un objet métallique non peint et mis à la masse, afin de décharger toute électricité statique emmagasinée sur les vêtements ou le corps.

#### **Pour installer l'adaptateur PCI :**

- **1** Arrêter l'ordinateur, puis débrancher le cordon d'alimentation et tous les câbles.
- **2** Retirer le couvercle du boîtier de l'ordinateur. Voir le guide de l'utilisateur de l'ordinateur pour toute information sur la façon de retirer le couvercle.
- **3** Localiser un connecteur PCI disponible.
- **4** Enlever la vis de fixation du cache (la petite pièce métallique qui masque l'ouverture de l'emplacement de l'adaptateur PCI, sur la face arrière de l'ordinateur), puis le retirer.
- **5** Insérer délicatement l'adaptateur dans le connecteur PCI en appuyant fermement. Ne pas toucher le connecteur métallique sur l'adaptateur.
- **6** Fixer l'adaptateur sur le châssis en utilisant la vis qui tenait le cache.

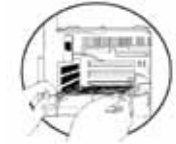

- **7** Replacer le couvercle du boîtier de l'ordinateur.
- **8** Connecter le cordon d'alimentation et les autres câbles, puis mettre l'ordinateur sous tension.

### **Configuration minimale requise**

**9** Windows ou MAC installent automatiquement le pilote correct. Aucun pilote supplémentaire n'est nécessaire.

#### **Características**

- Provee tres puertos IEEE 1394 (Firewire) de 6 terminales
- Protección contra sobrecorriente y recuperación
- Admite plug-and-play e intercambio en caliente.
- Se adhiere a las normas de IEEE 1394-1995 y P1394a
- Función de maestro del bus con especificaciones de interfaz OHCI
- Se adhiere a la especificación del bus de datos PCI 2.2.
- Tasas de transferencia de datos de 100, 200, y 400 Mbps.
- Compatible con Windows 7, Windows Vista, Windows XP, Windows 2000, o Mac OS X 10.20 o más reciente.
- Admite conexiones con cámaras de video DV, unidades de disco duro, unidades desmontables, escáneres, impresoras y varios otros equipos de video y audio 1394, tales como televisores, videograbadoras y reproductores de DVD.

**Cuidado:** manipule la tarjeta tocando sólo el soporte de montaje metálico y los bordes de la tarjeta de circuito impreso. Evite tocar los contactos del bus PCI con recubrimiento de oro y los componentes electrónicos de la tarieta.

### **Contenido de la caja**

- Adaptador de host IEEE 1394 PCI de tres puertos DX-FC103 de Dynex
- Guía de instalación rápida

### **Requisitos mínimos de sistema**

- PC o Macintosh
- Una ranura de bus PCI disponible
- Windows 2000, Windows XP, Windows Vista, Windows 7 o Mac OS X 10.2.0 o más reciente.

## **Instalación de la tarjeta PCI**

**Cuidado:** abrir la caja de su computadora puede anular la garantía de la computadora. Póngase en contacto con el fabricante de su computadora antes de abrir la caja para asegurarse de que no anulará la garantía. Puede ser que necesite que el fabricante de su computadora o un técnico de computación autorizado instale el adaptador.

**Cuidado:** antes de tocar cualquier componente electrónico, asegúrese de tocar primero un objeto metálico con conexión a tierra y sin pintura para descargar la electricidad estática de su ropa o de su cuerpo.

#### **Para instalar la tarjeta PCI:**

- **1** Apague su computadora y desconecte el cable de alimentación y todos los demás cables.
- **2** Quite la cubierta de la caja de la computadora. Vea la guía del usuario de su computadora para obtener información acerca de cómo quitar la cubierta.
- **3** Ubique una ranura PCI disponible.
- **4** Quite el tornillo que fija la placa posterior (el pequeño elemento metálico que cubre la abertura de la tarjeta PCI en el panel posterior de su computadora), luego quite la placa posterior.
- **5** Inserte cuidadosamente la tarjeta en la ranura PCI, asentándola firmemente en la ranura. No toque el conector de metal de la tarjeta.
- **6** Fije la tarjeta a la caja usando el tornillo que quitó de la placa posterior.
- **7** Vuelva a instalar la cubierta de la caja de su computadora.
- **8** Enchufe el cable de alimentación y los demás cables, luego encienda la computadora.
- **9** Windows o MAC instalan automáticamente el controlador correcto. No se requiere la instalación de ningún otro controlador.

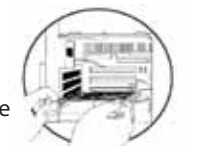

© 2009 Best Buy Enterprise Services, Inc. 09-0768

Free Manuals Download Website [http://myh66.com](http://myh66.com/) [http://usermanuals.us](http://usermanuals.us/) [http://www.somanuals.com](http://www.somanuals.com/) [http://www.4manuals.cc](http://www.4manuals.cc/) [http://www.manual-lib.com](http://www.manual-lib.com/) [http://www.404manual.com](http://www.404manual.com/) [http://www.luxmanual.com](http://www.luxmanual.com/) [http://aubethermostatmanual.com](http://aubethermostatmanual.com/) Golf course search by state [http://golfingnear.com](http://www.golfingnear.com/)

Email search by domain

[http://emailbydomain.com](http://emailbydomain.com/) Auto manuals search

[http://auto.somanuals.com](http://auto.somanuals.com/) TV manuals search

[http://tv.somanuals.com](http://tv.somanuals.com/)